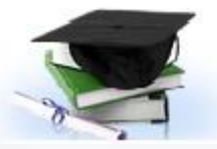

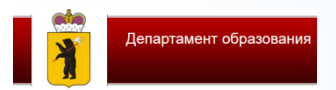

госуслуги

# Переход на авторизацию граждан в региональном интернет дневнике исключительно через ЕСИА

## **Требования нормативной базы**

- 1. Федеральный закон 210-ФЗ «Об организации предоставления государственных и муниципальных услуг» в части 3 статьи 1 устанавливает сферу действия ФЗ: услуги, оказываемые государственными и муниципальными учреждениями …, в которых размещается государственное или муниципальное задание, …предоставляемые в электронной форме.
- 2. Распоряжением Правительства РФ от 25.04.2011 № 729-р утвержден перечень таких услуг.

В данном перечне указаны услуги «Предоставление информации о текущей успеваемости учащегося, ведение дневника и журнала успеваемости», оказываемые государственными образовательными учреждениями субъекта и муниципальными образовательными учреждениями в электронной форме.

3. На региональном уровне принято Постановление Правительства ЯО от 15.08.2011 № 599-п «Об утверждении Перечня услуг, оказываемых в Ярославской области государственными и муниципальными учреждениями и иными организациями и предоставляемых в электронной форме».

4. В соответствии с Постановлениями Правительства РФ от 28.11.2011 № 977 и от 10 июля 2013 №584 «Об использовании федеральной государственной информационной системы «Единая система идентификации и аутентификации в инфраструктуре, обеспечивающей информационно-технологическое взаимодействие информационных систем, используемых для предоставления государственных и муниципальных услуг в электронной форме» (ФГИС ЕСИА)

ФГИС ЕСИА должна обеспечивать санкционированный доступ участников информационного взаимодействия … к информации, содержащейся в государственных информационных системах, муниципальных информационных системах и иных информационных системах, в следующих целях:

> а) предоставление государственных и муниципальных услуг, в том числе услуг, предоставляемых государственными и муниципальными учреждениями и другими организациями, в которых размещается государственное или муниципальное задание

5. В соответствии с Постановлением Правительства РФ 26 марта 2016 г. N 236 «О требованиях к предоставлению в электронной форме государственных и муниципальных услуг»

3.а) обеспечить предоставление в электронной форме государственных и муниципальных услуг в соответствии с [требованиями не позднее 31 декабря 2018г.](consultantplus://offline/ref=02BA41DF866F14D44375D169210D9D8AB301312E46BC2042C9758AE7225A35B05BED114017E1FE26c1MDO)

#### войти в интернет-дневник по логину и паролю, выданному в ОУ ранее;

перейти по ссылке «выполнить привязку к ЕСИА».

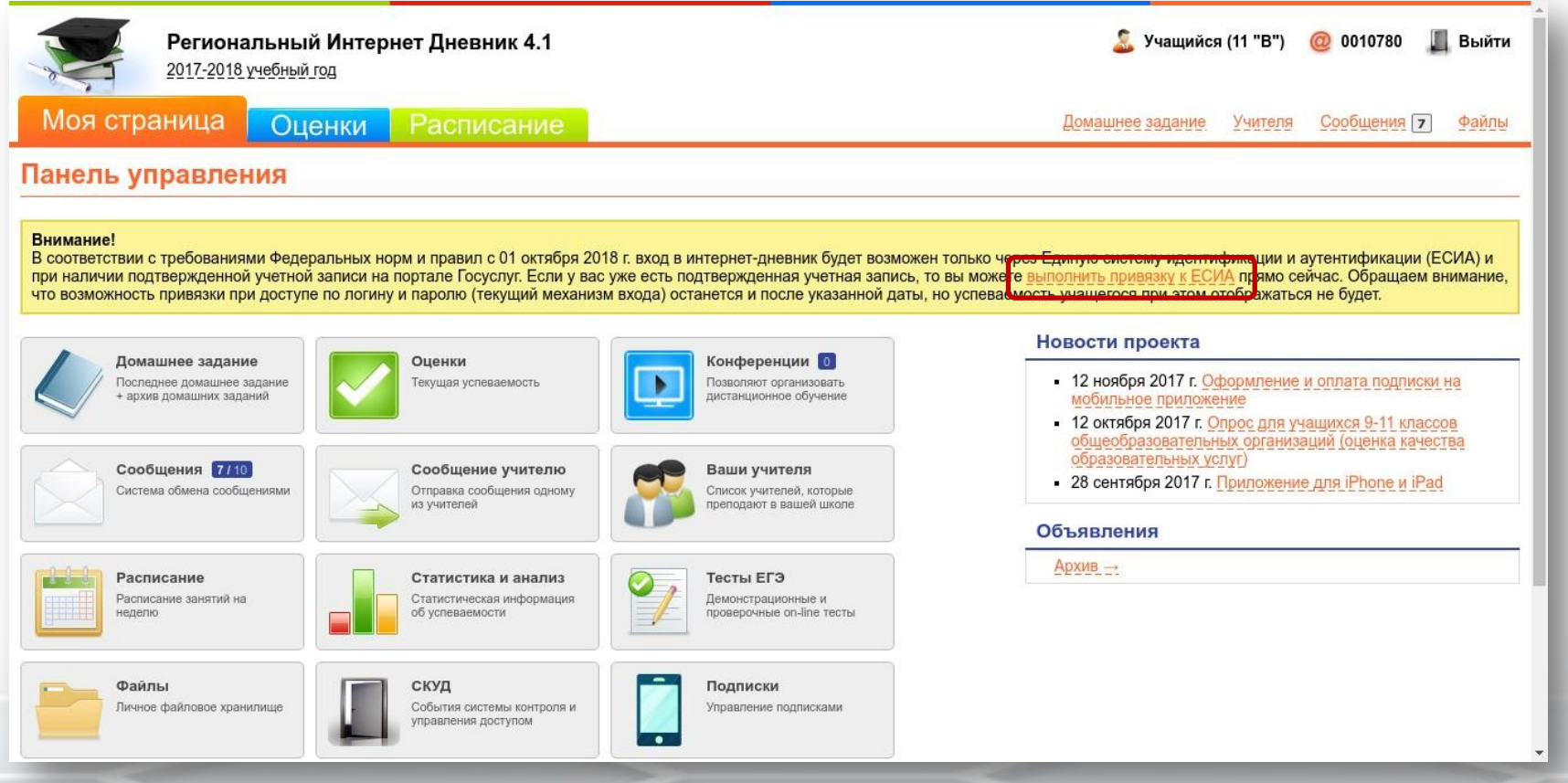

Осуществление аутентификации через ЕСИА направлено на обеспечение сохранности персональных данных заявителей от несанкционированного доступа третьих лиц.

В то же время необходимо отметить, что альтернативный способ получения информации о текущей успеваемости учащегося образовательном учреждении в бумажном виде не отменен.

Поэтому в случае отказа родителей от авторизации через ЕСИА, у них имеется право получать услугу с использованием **обычных бумажных дневников**, а также **рассылка на e-mail**, которая тоже останется.

С **01.01.2019** авторизация в РИД будет осуществляться только посредством ЕСИА (с использованием учетной записи пользователя на ЕПГУ).

Для новых пользователей вход в интернет дневник будет осуществляться **только через ЕПГУ посредством ЕСИА**.

После **01.01.2019** в случае входа в РИД без авторизации через ЕСИА вход в личный кабинет будет возможен, но доступ к текущей успеваемости будет закрыт.

#### **Способ 1: Алгоритм осуществления связи в ЕСИА через личный кабинет ребенка:**

- войти в интернет-дневник по логину и паролю, выданному в ОУ ранее;
- перейти по ссылке «выполнить привязку к ЕСИА».

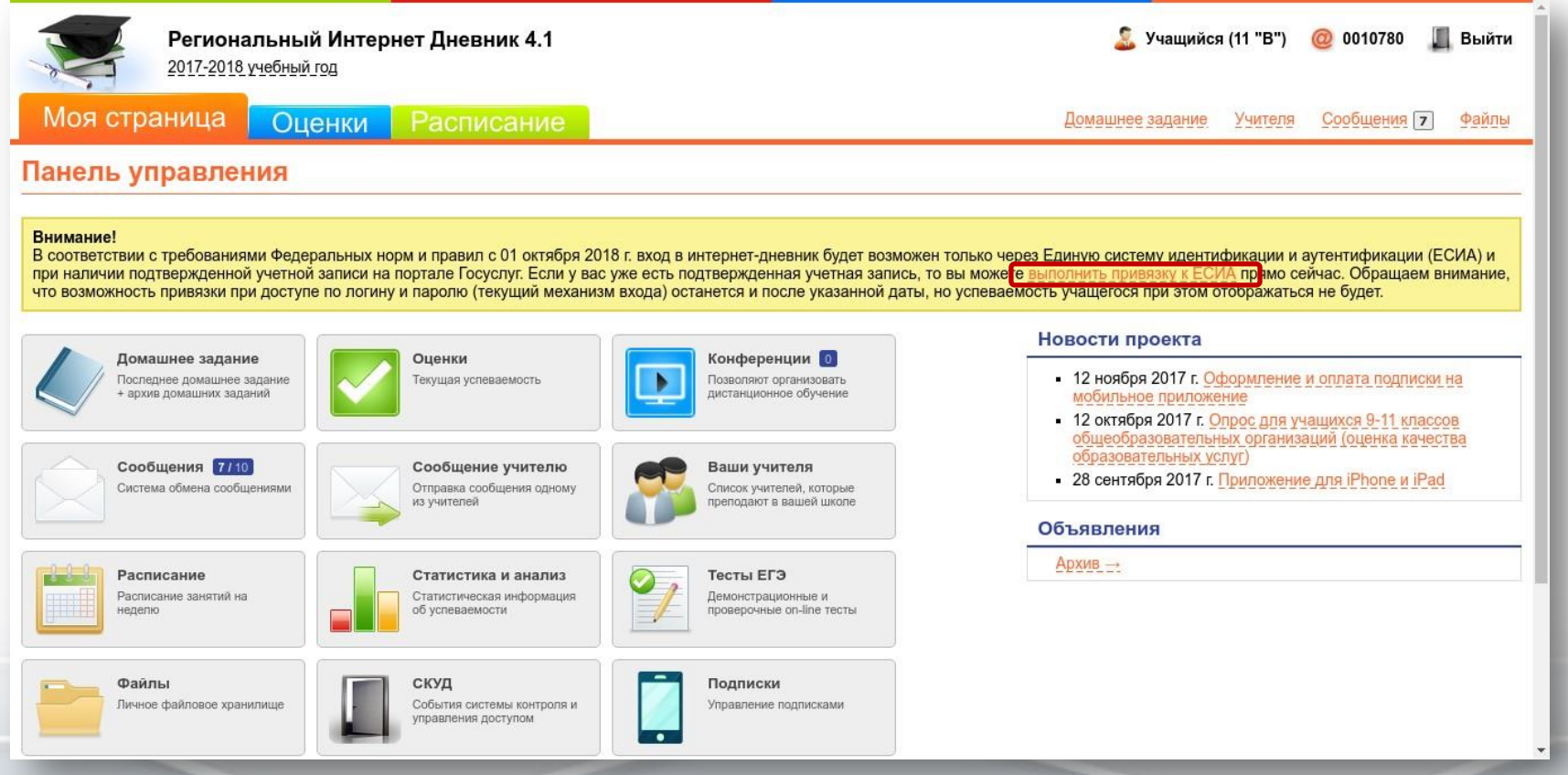

### **Способ 2. По СНИЛС**

На портале госуслуг внести данные по детям

 Предоставить в образовательную организацию сведения о СНИЛС ребенка и родителя **для их ввода в АСИОУ**

Зайти по ссылке [https://my.dnevnik76.ru/](https://my.dnevnik76.ru/accounts/login/?next=/), нажать «через Госуслуги».

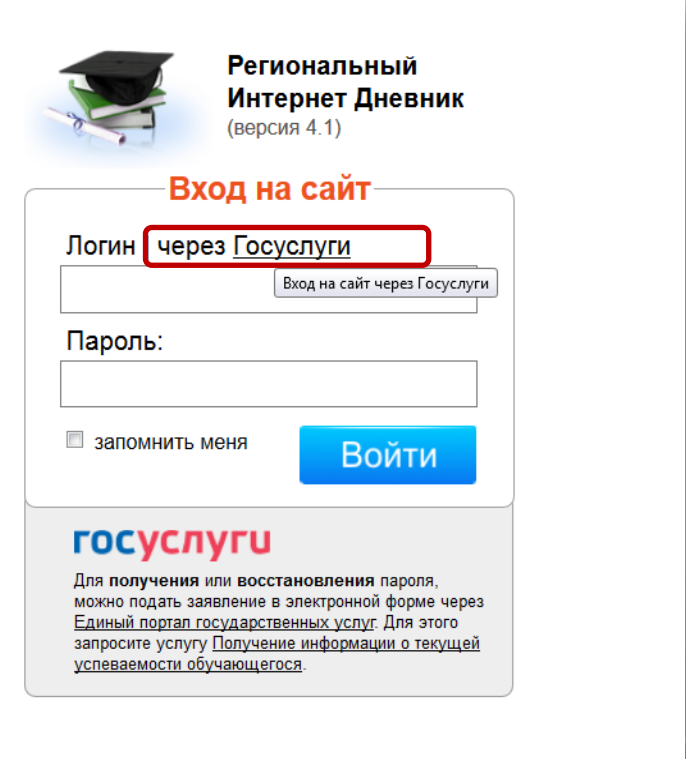

#### Произойдет переход к авторизации на ЕПГУ:

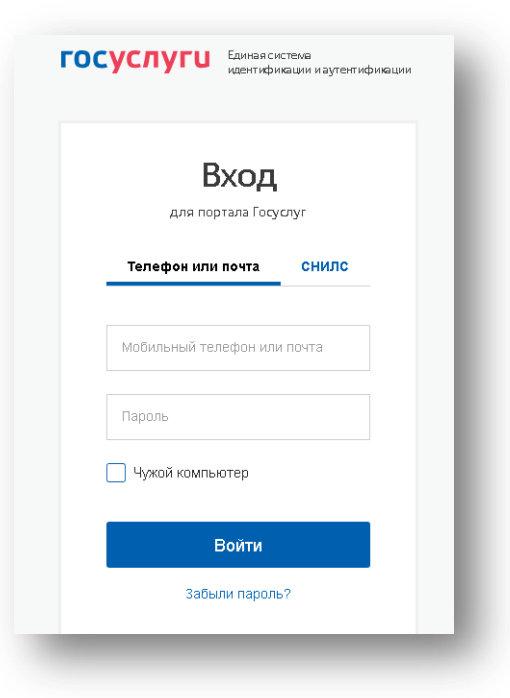

После осуществления авторизации (ввода логина и пароля и нажатия на кнопку Войти) произойдет возврат в Интернет-дневник.

При этом обучающийся будет привязан к учетной записи, под которой осуществлен вход на портал.

#### **Произойдет переход к авторизации на ЕПГУ:**

Также можно добавить, редактировать записи, удалив или добавив данные

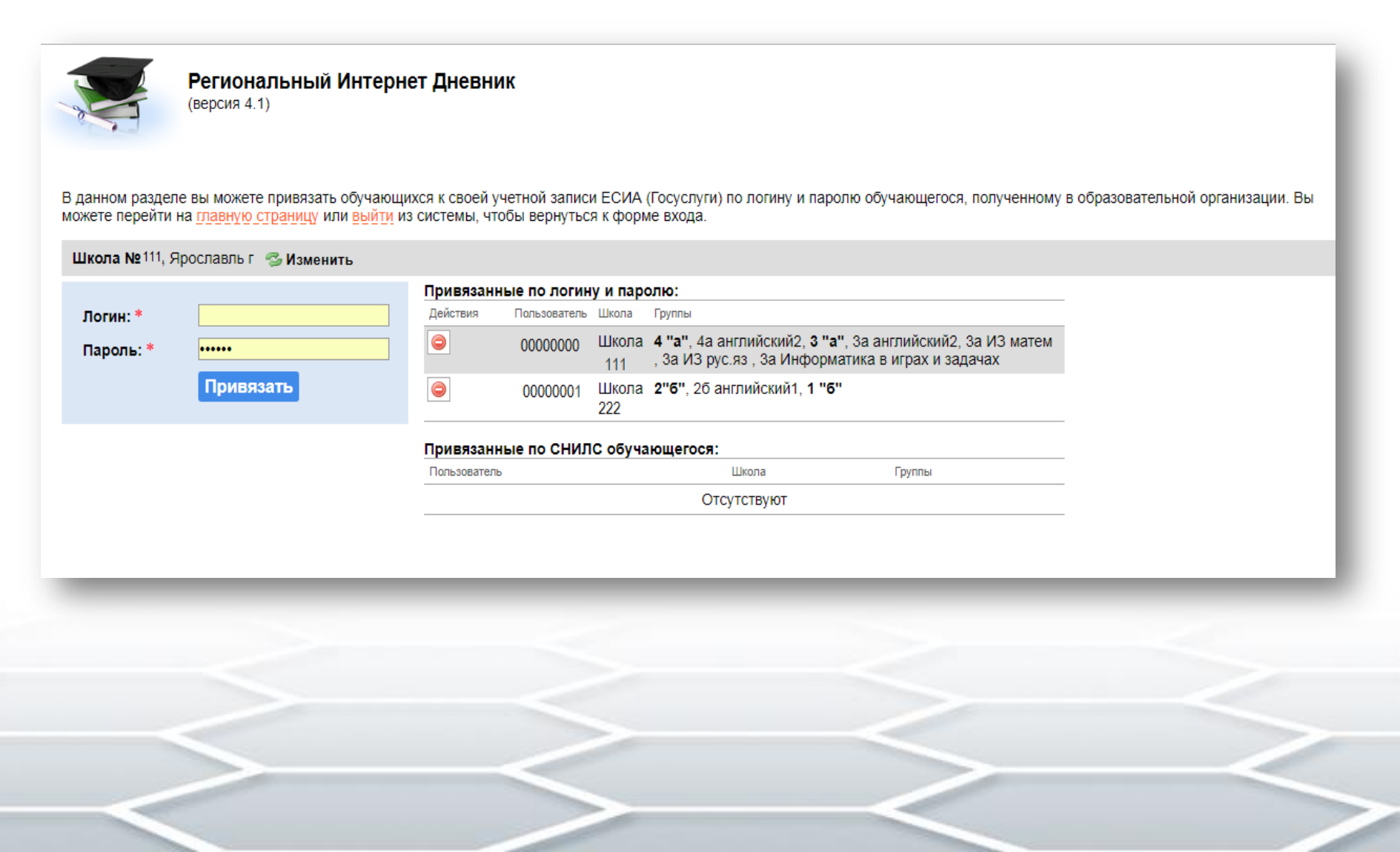

Если к учетной записи на портале госуслуг «привязано» несколько детей, то при последующем входе в РИД посредством ЕСИА будет предложен выбор детей из списка:

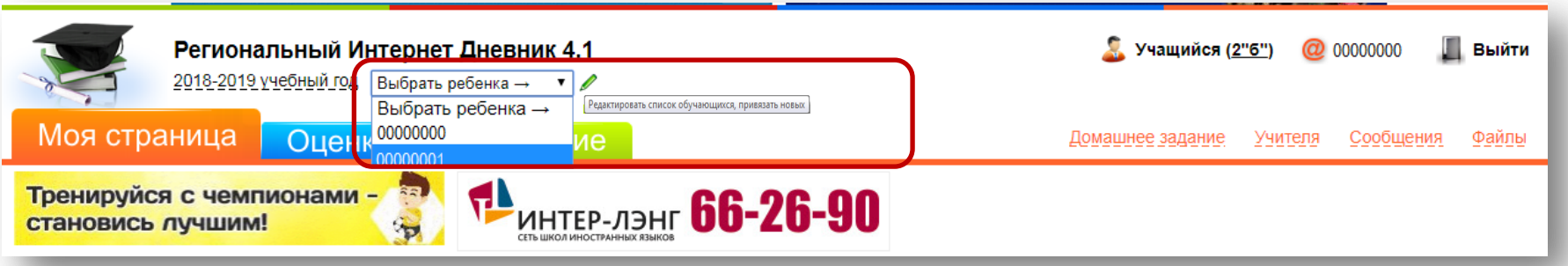

**3. Для родителей, не желающих регистрироваться на ЕПГУ**, оставлены уведомления, рассылка по e-mail, а также распечатка ведомостей успеваемости. Для рассылок и уведомлений необходимо в личном кабинете дневника в «Настройках» нажать нужные галочки

#### Панель управления Домашнее задание Оценки Конференции 0 Сообщения 0 Последнее домашнее задание Текущая успеваемость Позволяют организовать Система обмена дистанционное обучение н архив домашних заданий сообщениями Сообщение учителю Ваши учителя Расписание Статистика и анализ Отправка сообщения одному Список учителей, которые Расписание занятий на Статистическая информация из учителей преподают в вашей школе нелепю об успеваемости Тесты ЕГЭ Файлы СКУД Подписки Демонстрационные и Личное файловое хранилище События системы контроля и Управление подписками проверочные on-line тесты управления доступом Настройки Личные настройки пользователя системы

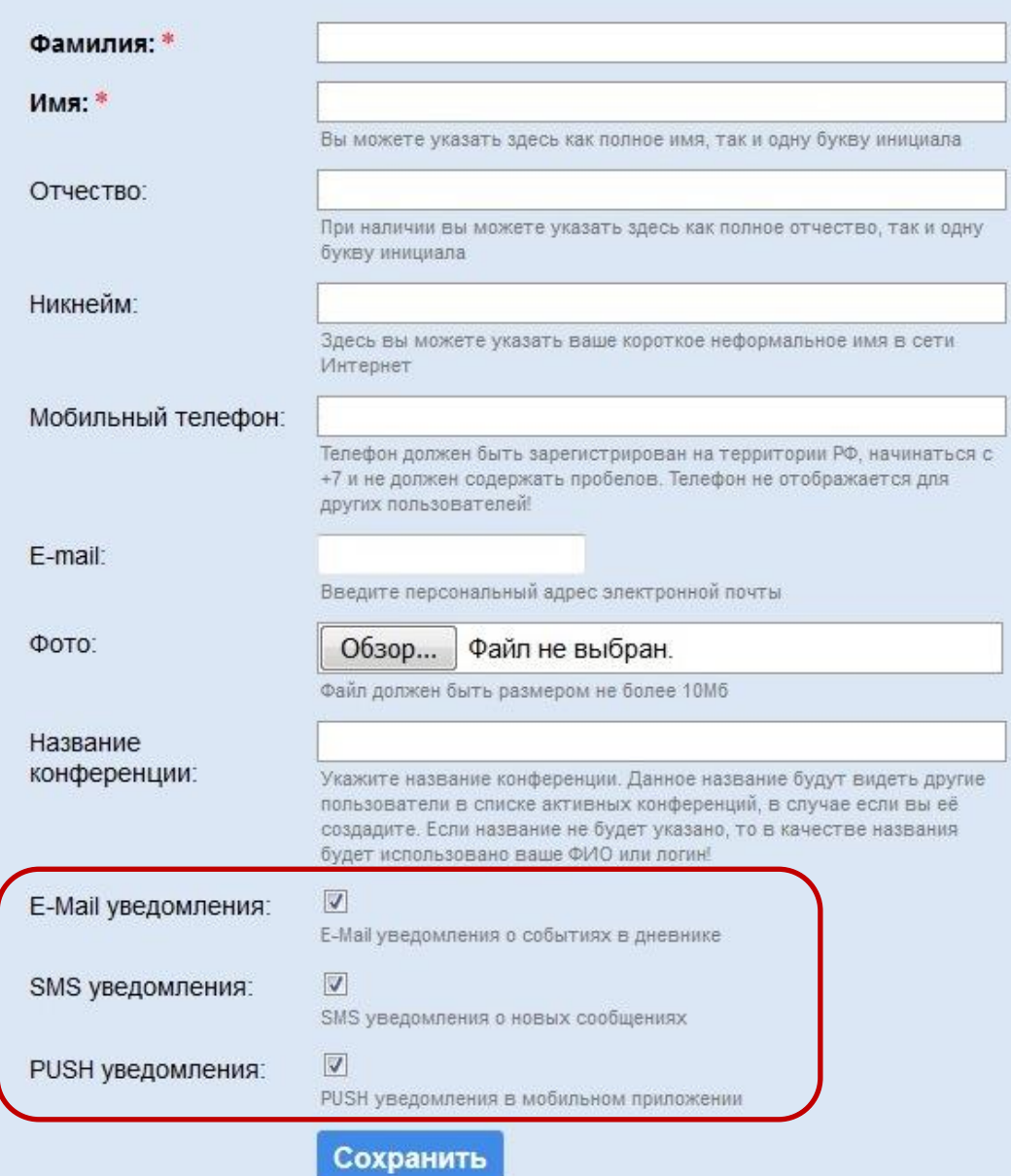

Евстигнеева Н.В. *[evstigneeva@yarregion.ru](mailto:evstigneeva@region.adm.yar.ru)*